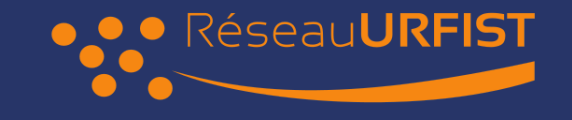

## WIKIDATA & HAL

#### Présentation, outils et ponts à construire.

Hugo [Lopez](https://fr.wikipedia.org/wiki/User:Hugo_en_r%C3%A9sidence) Wikimédien en résidence [hugo.lopez@univ-toulouse.org](mailto:hugo.lopez@univ-toulouse.org)

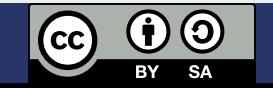

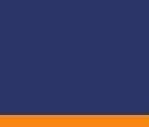

2

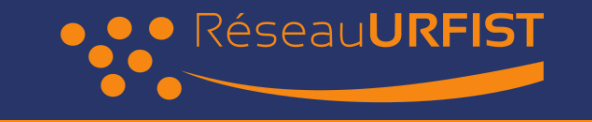

# PLAN

- 1. Contexte
- 2. Introduction à Wikidata
- 3. Utilisation des données
- 4. Interroger Wikidata
- 5. Éditer Wikidata
- 6. Tableau de bord

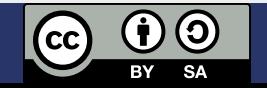

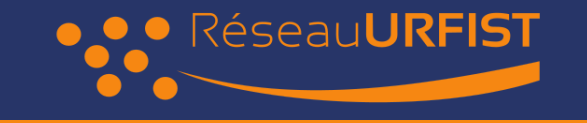

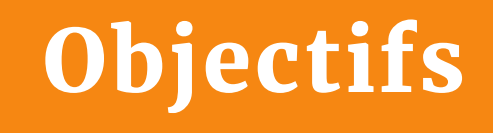

En fin d'atelier, le participant :

- connaitra les concepts clefs de Wikidata
- sera capable d'éditer, corriger manuellement Wikidata
- connaitra 4 approches d'édition sur Wikidata
- saura faire une requête SPARQL "croisée" mon institution + HAL id
- pourra réfléchir à un dashboard croisé HAL + Wikidata

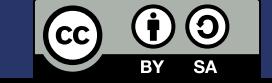

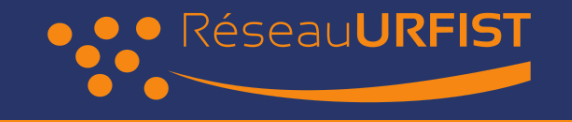

# CONTEXTE DE FORMATION

- Formateur : 20 ans de Ressources Éducatives Libres
- Formation : Sciences Science Ouverte (HAL) Wikidata
- WER : tour d'horizon, connecter les acteurs.

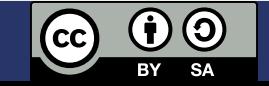

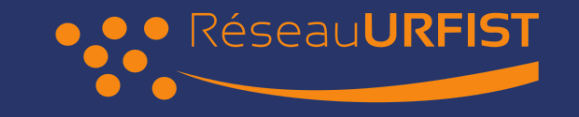

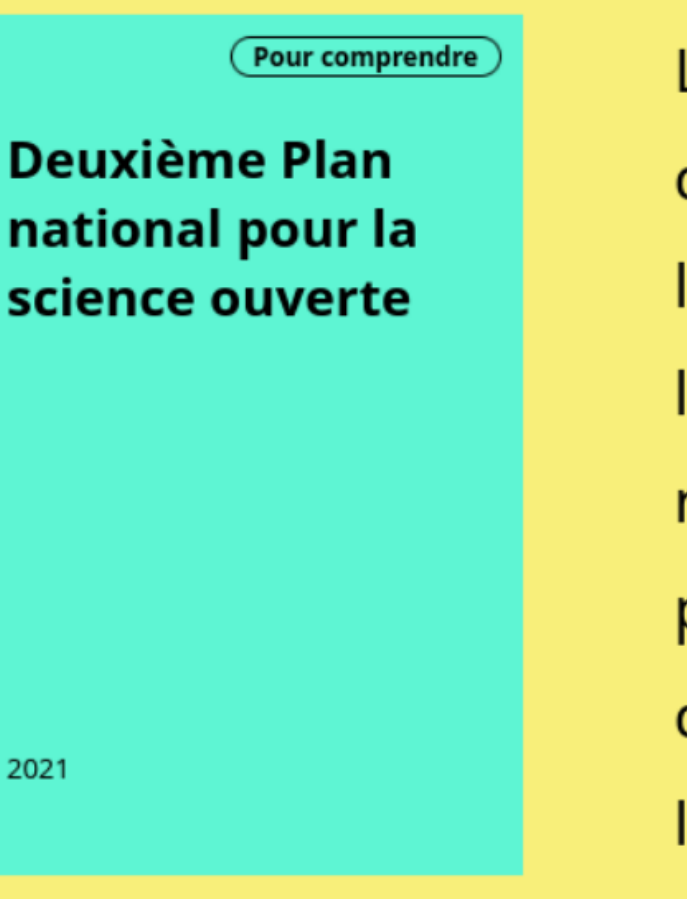

La science ouverte est la diffusion sans entrave des résultats, des méthodes et des produits de la recherche scientifique. Elle s'appuie sur l'opportunité que représente la mutation numérique pour développer l'accès ouvert aux publications et – autant que possible – aux données, aux codes sources et aux méthodes do la recherche.

Télécharger

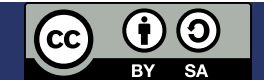

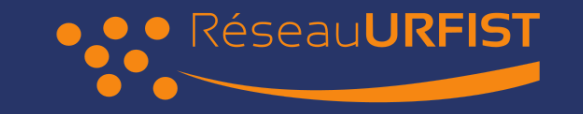

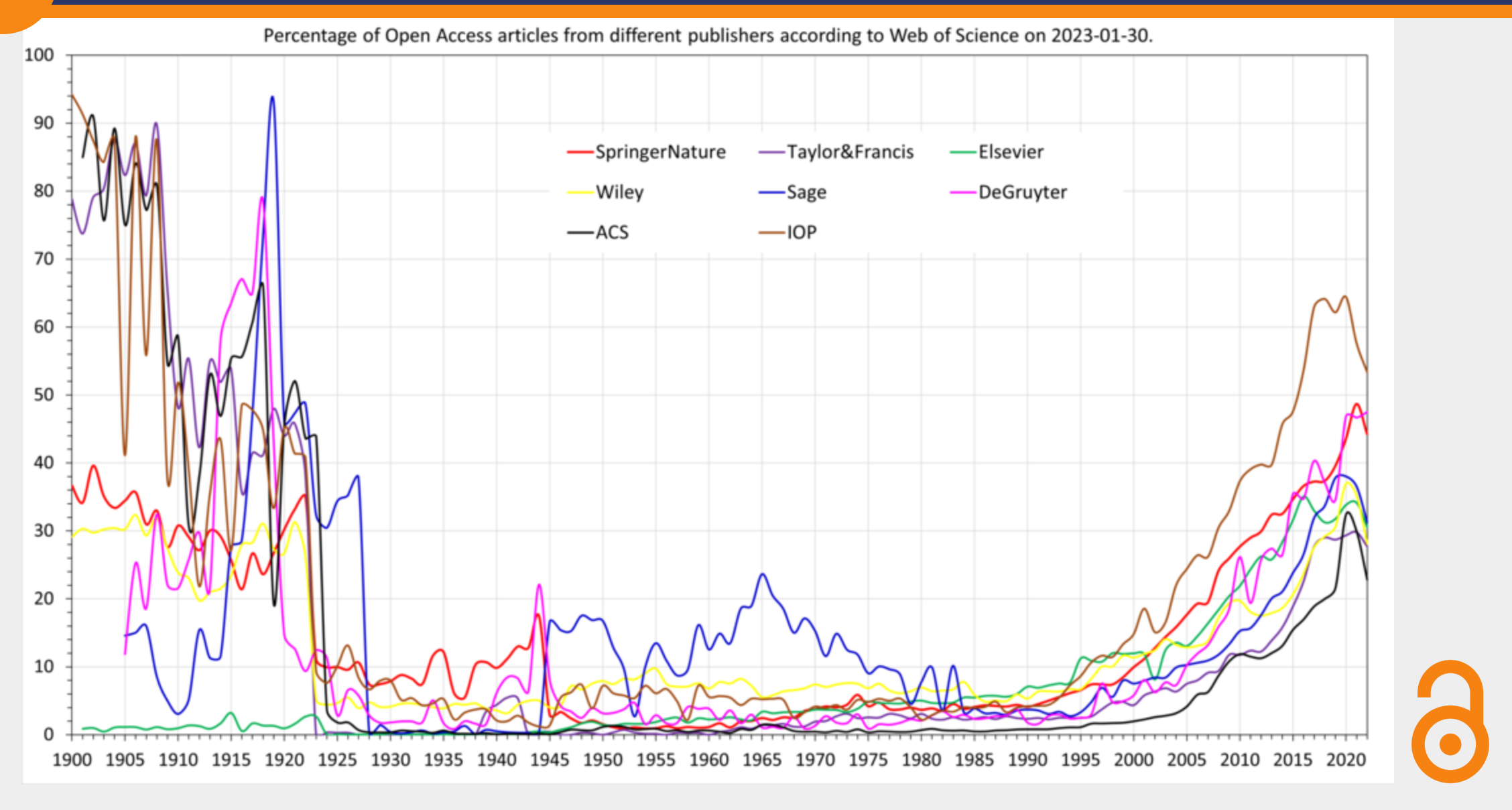

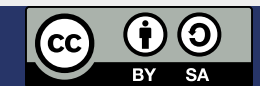

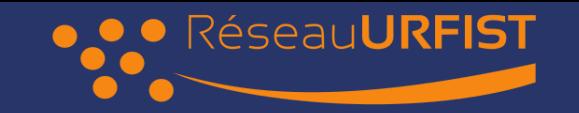

-

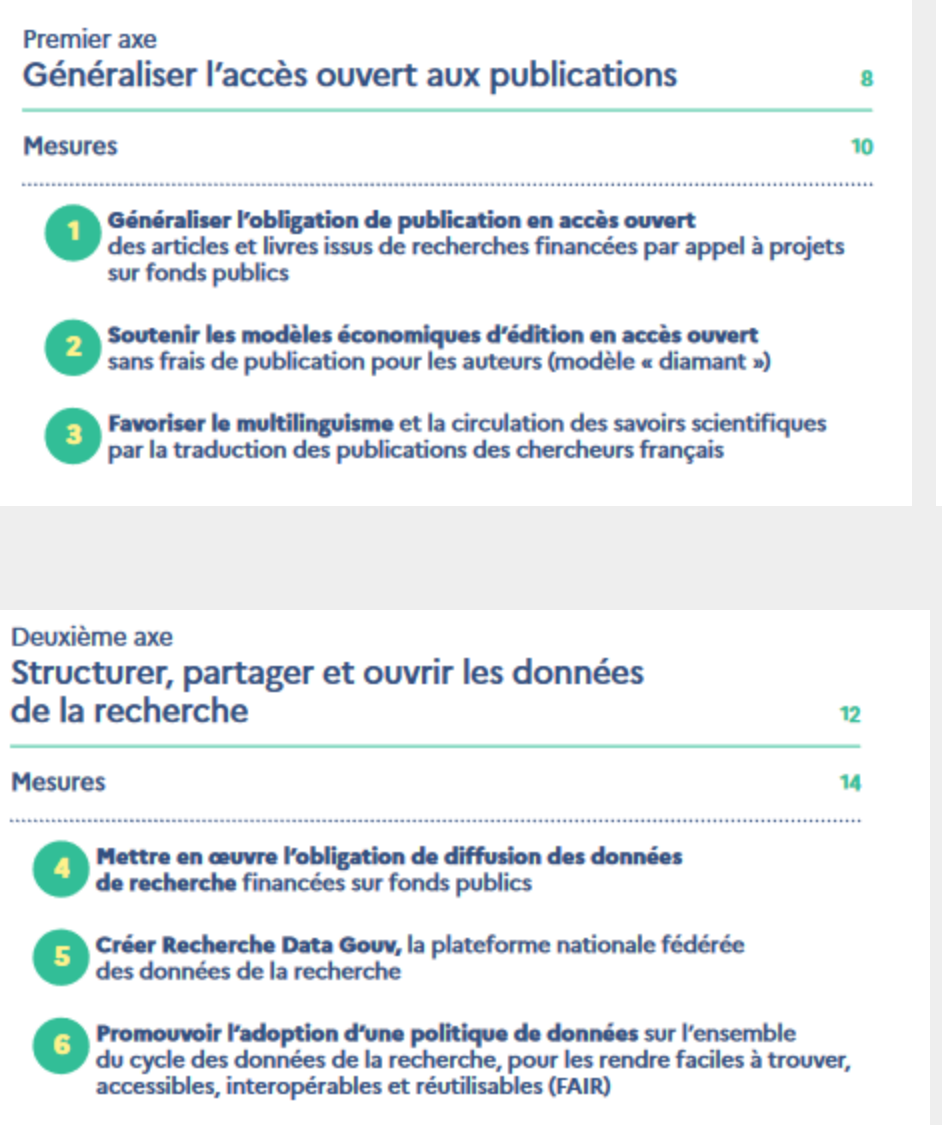

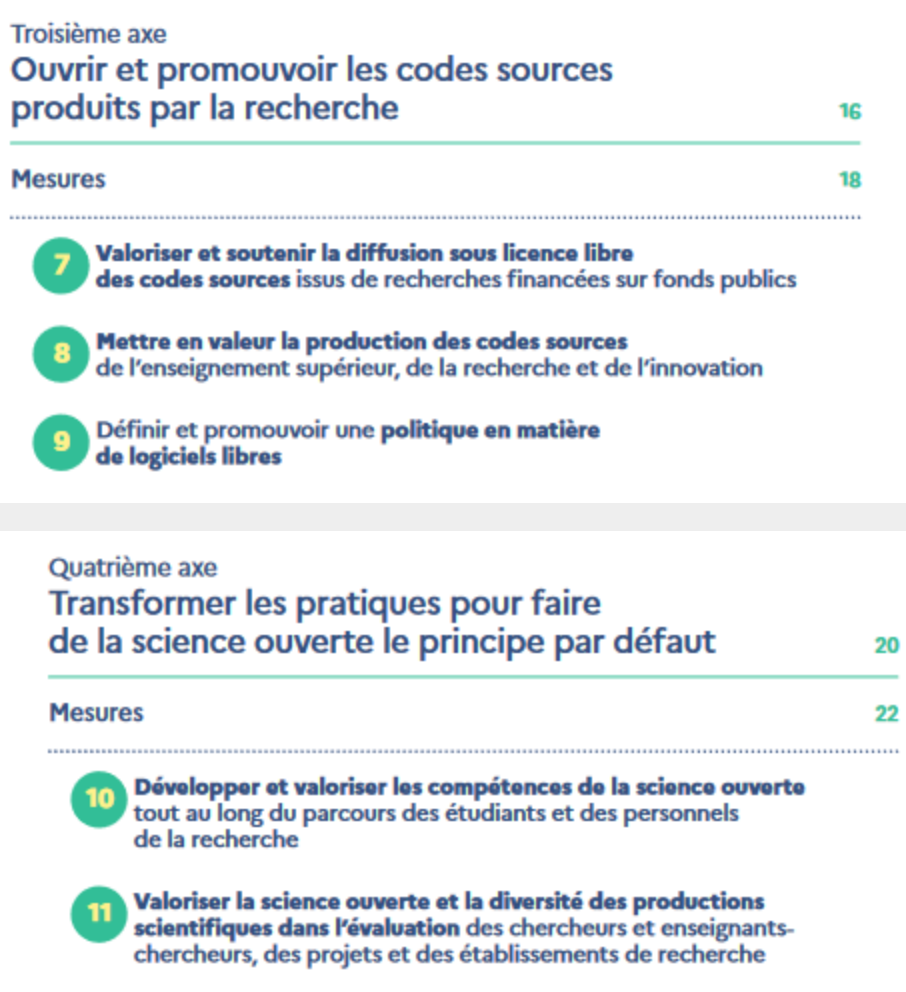

12 Tripler le budget de la science ouverte en s'appuyant<br>sur le Fonds national pour la science ouverte<br>et le Programme d'investissements d'avenir

$$
\begin{array}{|c|c|}\n\hline\n\text{CC} & \text{O} & \text{O} \\
\hline\n\text{BY} & \text{SA}\n\end{array}
$$

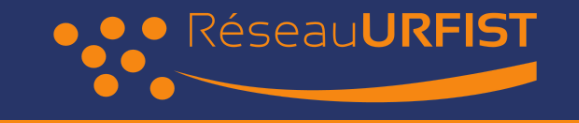

### Formation récente

#### Gossa, Godefroid et Beaudouin (2023.06.13:p7-27) Données de la [recherche](https://sygefor.reseau-urfist.fr/#/training/10061/12006) et Wikidata (en ligne)

- Comprendre les enjeux liés au partage et à l'ouverture des données
- Découvrir les bases de Wikidata
- Découvrir les outils de visualisation et d'export de données
- Découvrir des exemples de réutilisations des données de Wikidata

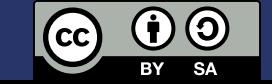

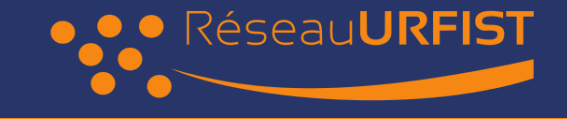

### Tableau de bord multi-sources

TDB des [Langues](file:///media/hugo/3316-98C72/Formations/hugolpz.github.io/LanguagesGallery/)

#### Languages

Log in and record few words

 $\hbox{\tt Q}$ 

#### Languages with over 20k recordings (10)

For activated languages log in and start recording vocabulary, most languages have vocabulary lists ready to record : at Step 3, search "List:{your\_ISO}/Unilex".

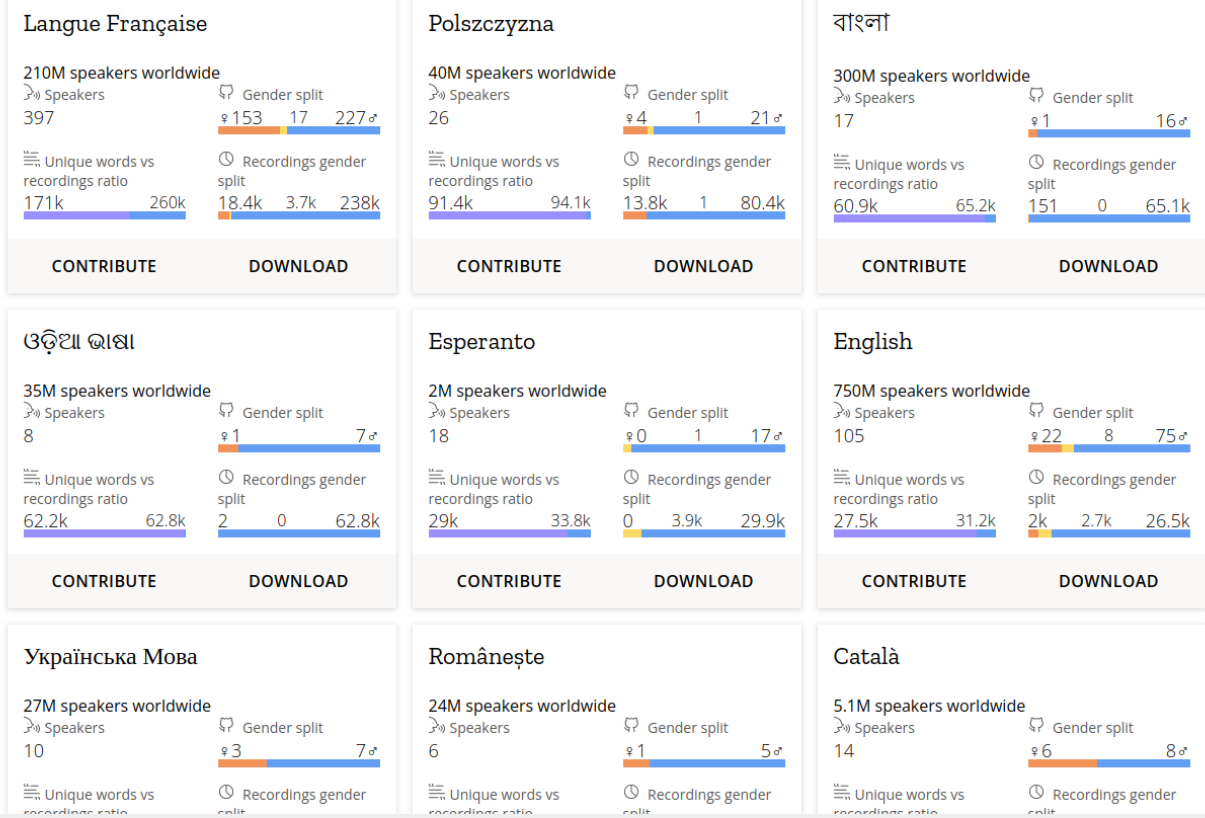

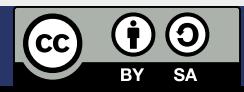

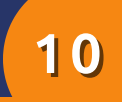

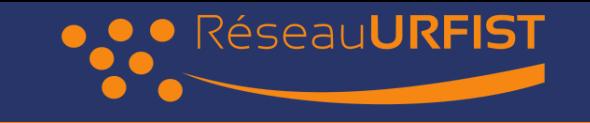

#### Tableau de bord multi-sources

Grace à une jointure via le Qid Wikidata...

- [Wikidata] Language name
- [Wikidata] Number of native speakers worldwide.
- [Lingualibre] Number of contributing speakers.
- [Lingualibre] Gender split.
- [Lingualibre] Unique words vs recordings ratio.
- [Lingualibre] Recordings gender split.

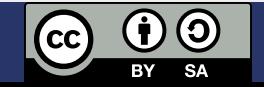

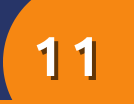

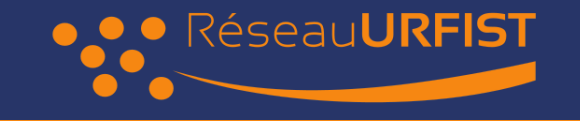

# DÉCOUVRONS NOS USAGES

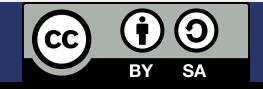

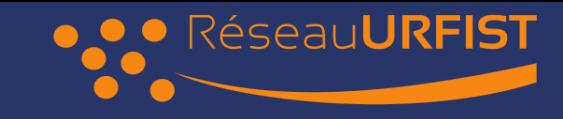

### Vos usages

- A) Combien de fois consultez-vous Wikidata / semaine :  $~< 10$  ?
	- $< 100$  ?
	- $< 1000$  ?
- B) Consommez-vous Wikidata ?
- C) Qui a déjà édité ?
- D) Qui a lu une page de discussion
- E) Qui à discuté ?

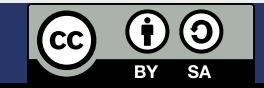

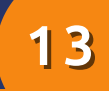

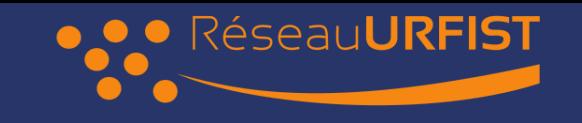

### Vos représentations

Fiabilité: sur wikidata, les erreurs et biais sont

- A) fréquents
- B) occasionels
- C) rares

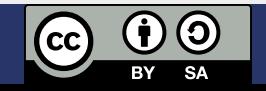

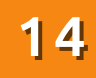

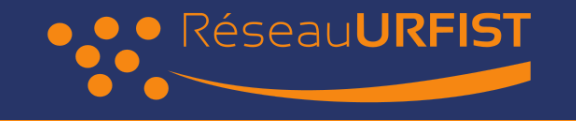

# WIKIDATA

#### • Quelques éléments fondamentaux. P.Y.Beaudouin (p7-27)

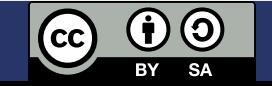

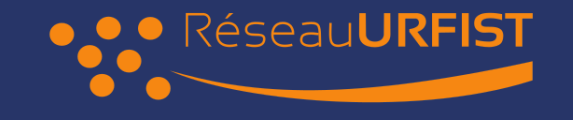

# UTILISATION DES DONNÉES

• Quelques éléments fondamentaux. P.Y.Beaudouin (p7-27)

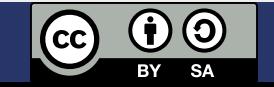

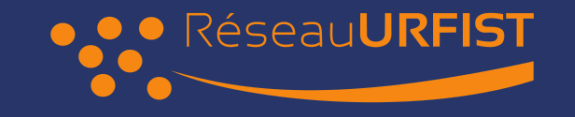

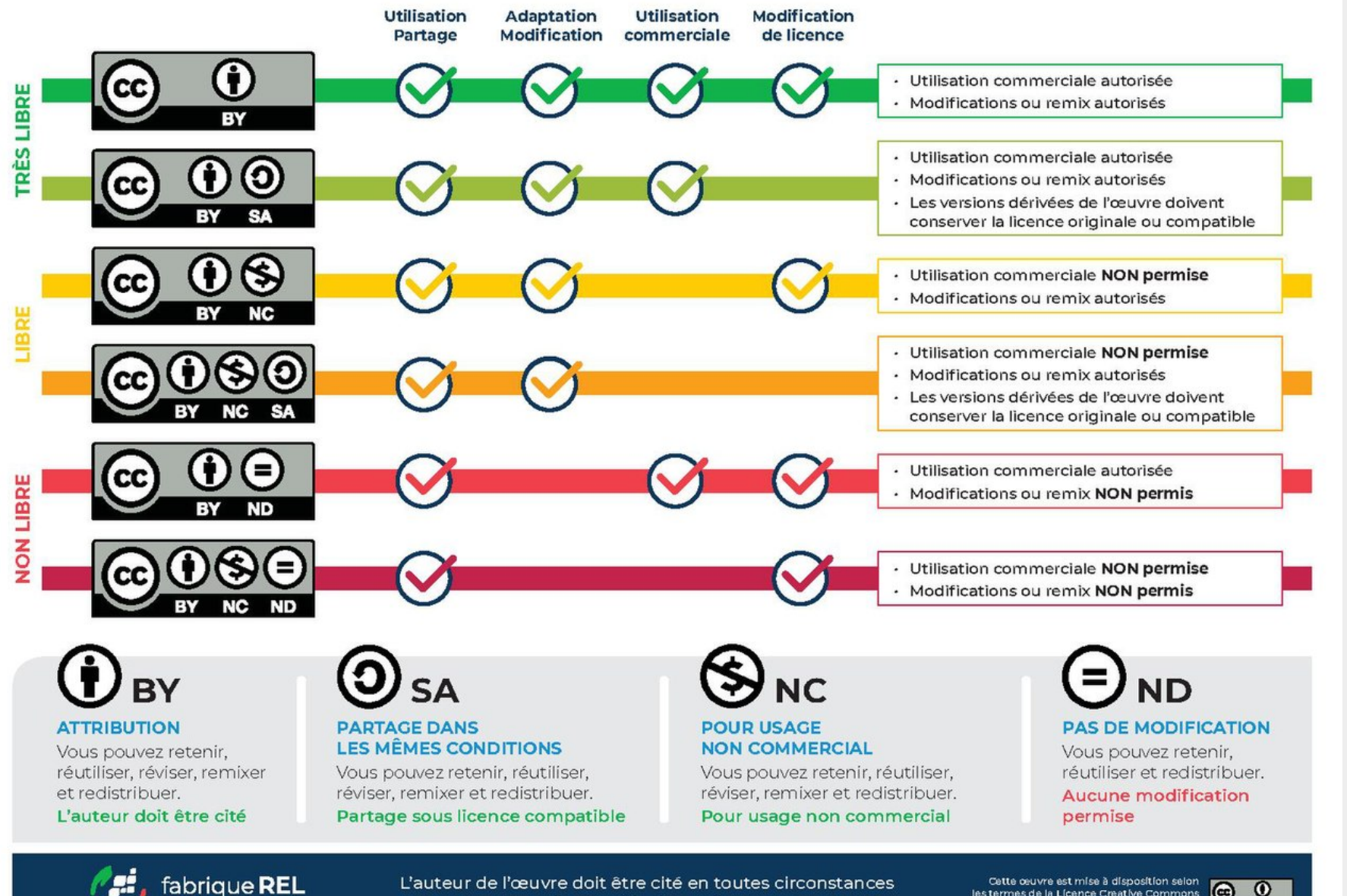

fabrique REL

L'auteur de l'œuvre doit être cité en toutes circonstances pour l'ensemble de ces licences.

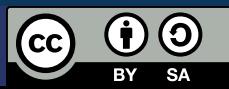

Cette œuvre est mise à disposition selon<br>les termes de la Licence Creative Commons<br>attribution 4.0 International Attribution 4.0 International.

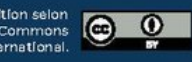

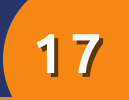

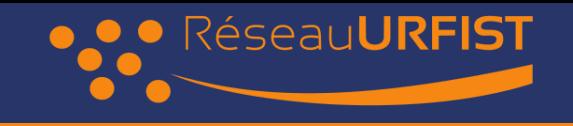

# INTERROGER WIKIDATA

- Utiliser SPARQL pour intéroger Wikidata
- Questionner les éléments HAL

Ouvrir :

- Help:SPARQL: [lingualibre.org/wiki/Help:SPARQL\\_\(HAL\)](https://lingualibre.org/wiki/Help:SPARQL_(HAL))
- WDQS : [https://query.wikidata.org](https://query.wikidata.org/)

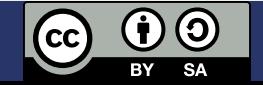

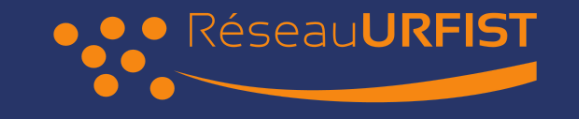

### Propriétés notables : HAL

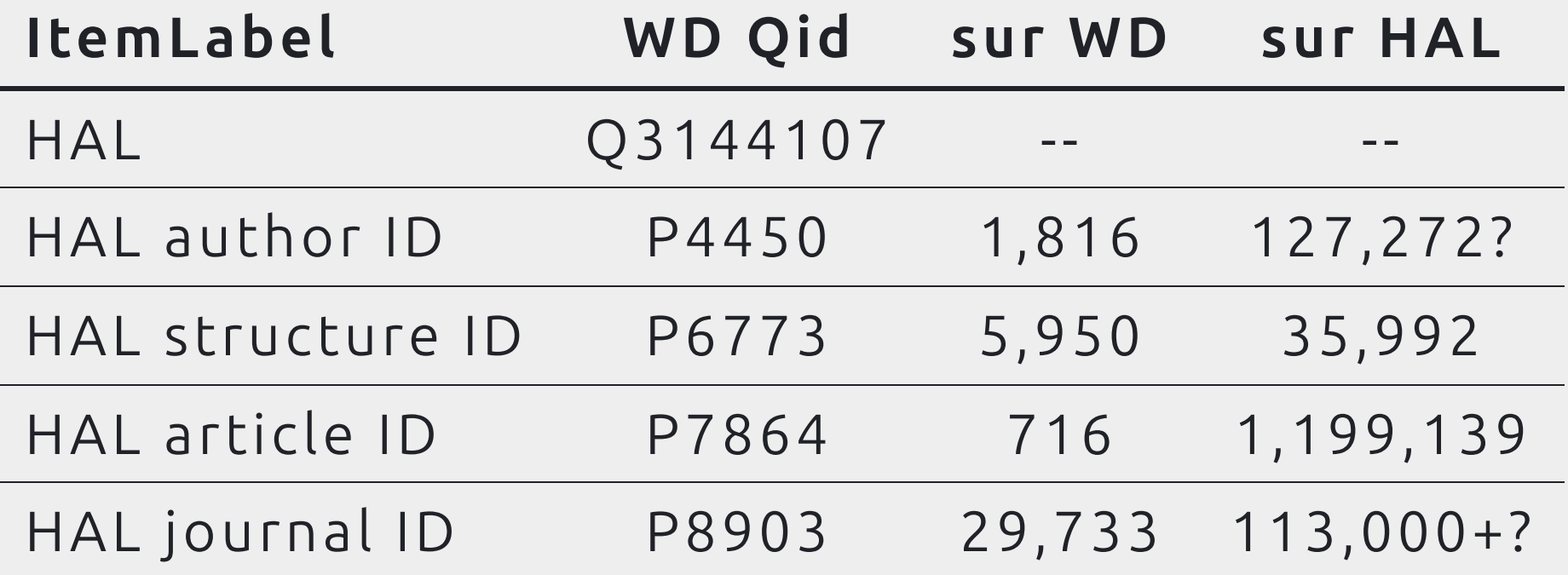

Manque de réconciliation

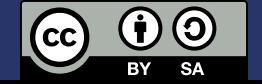

### Propriétés notables : Articles **P7864**

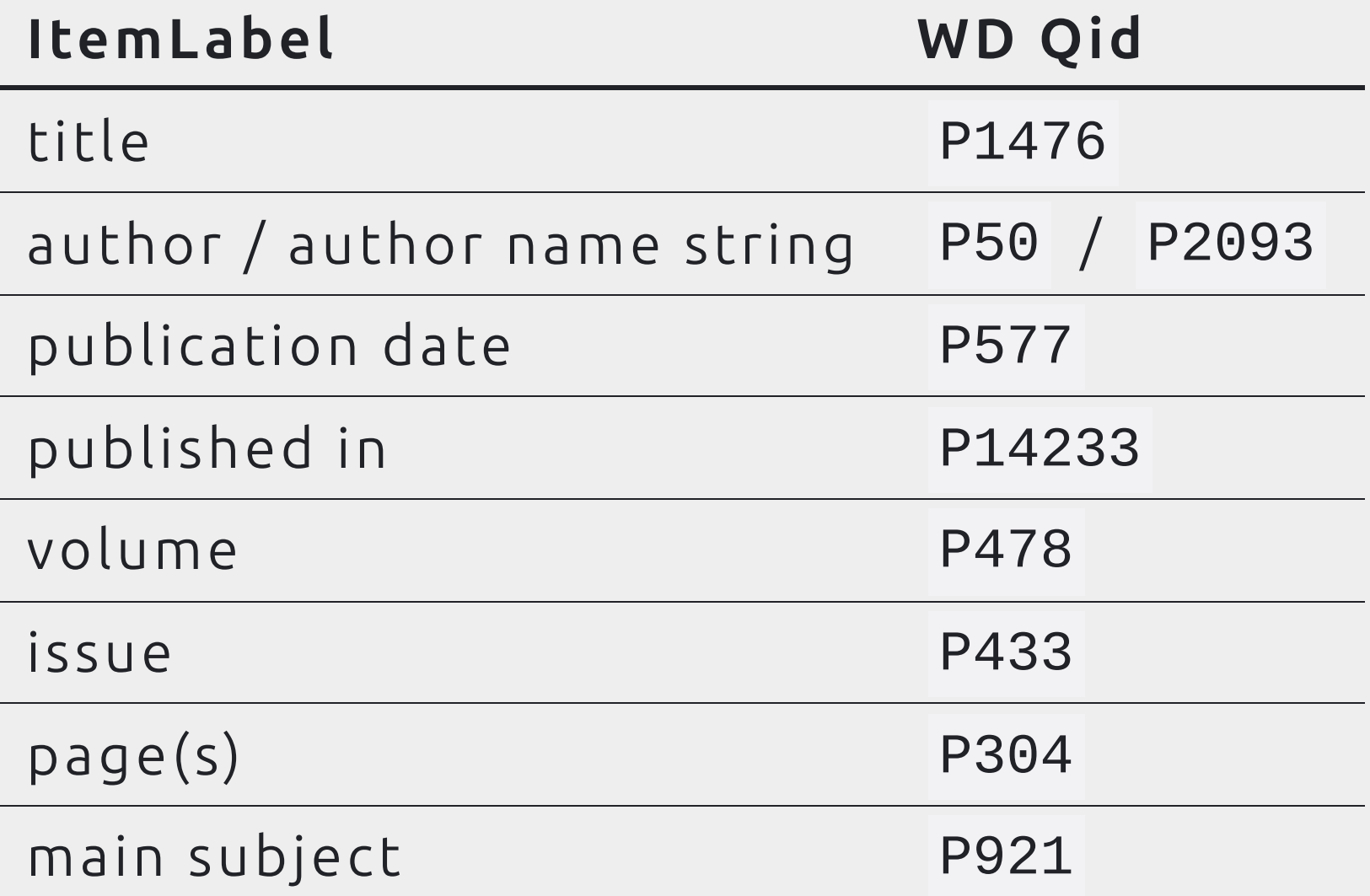

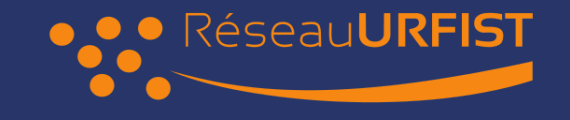

#### 20

### Propriétés notables : Revues **P8903**

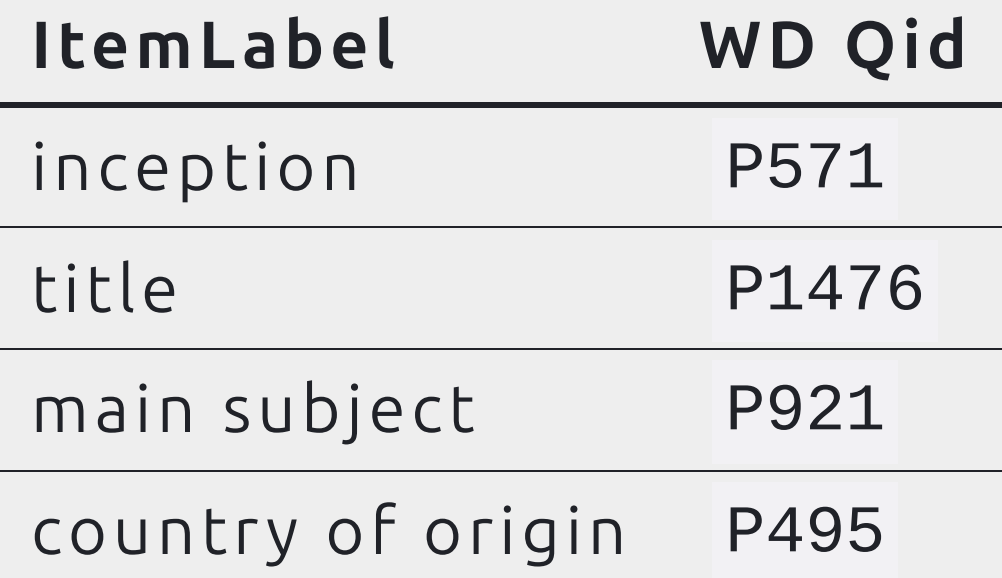

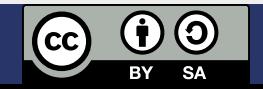

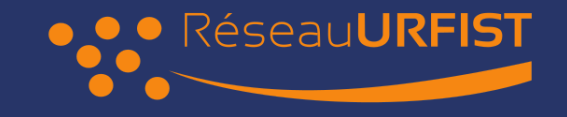

#### Propriétés notables : Auteurs **P4450**

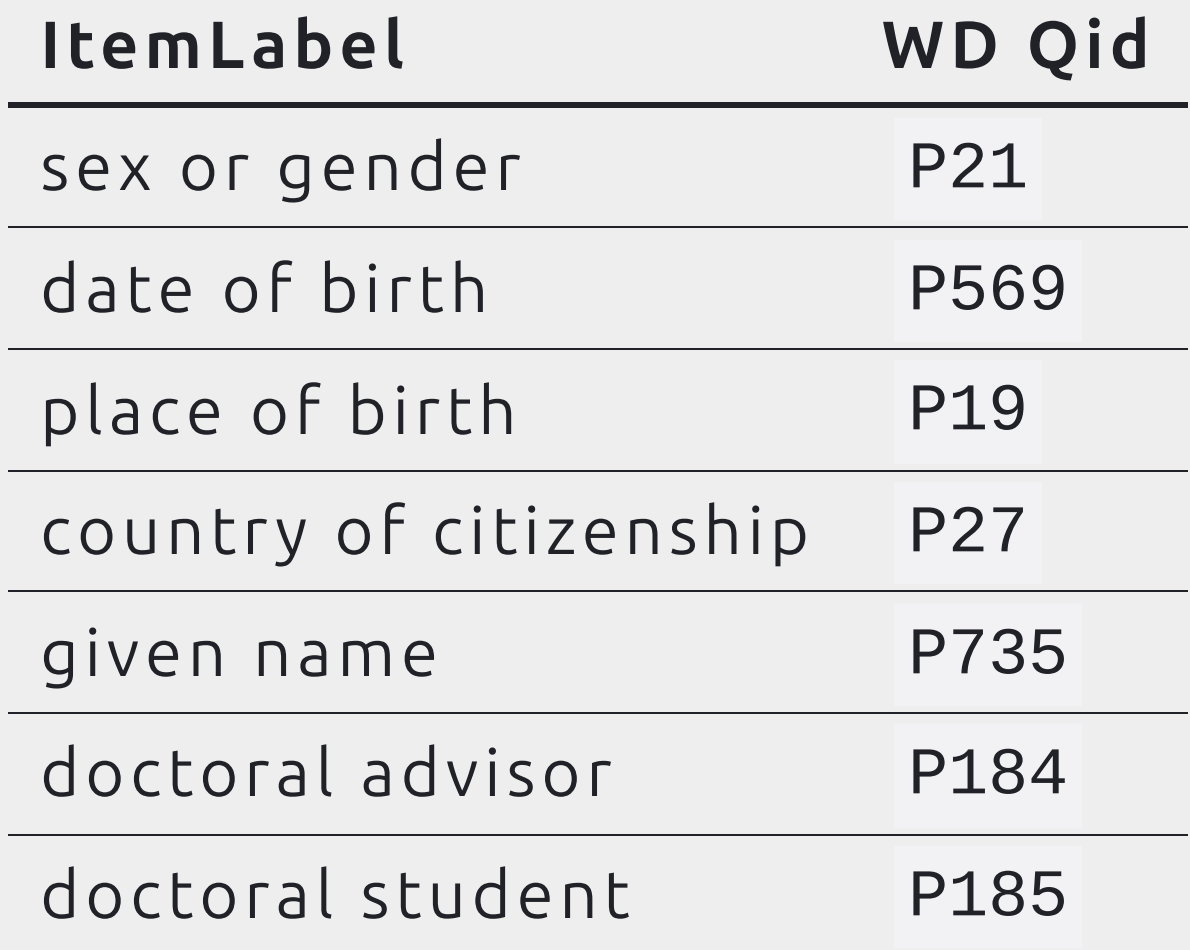

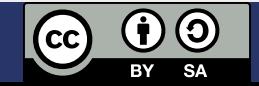

### Propriétés notables : Structures **P6773**

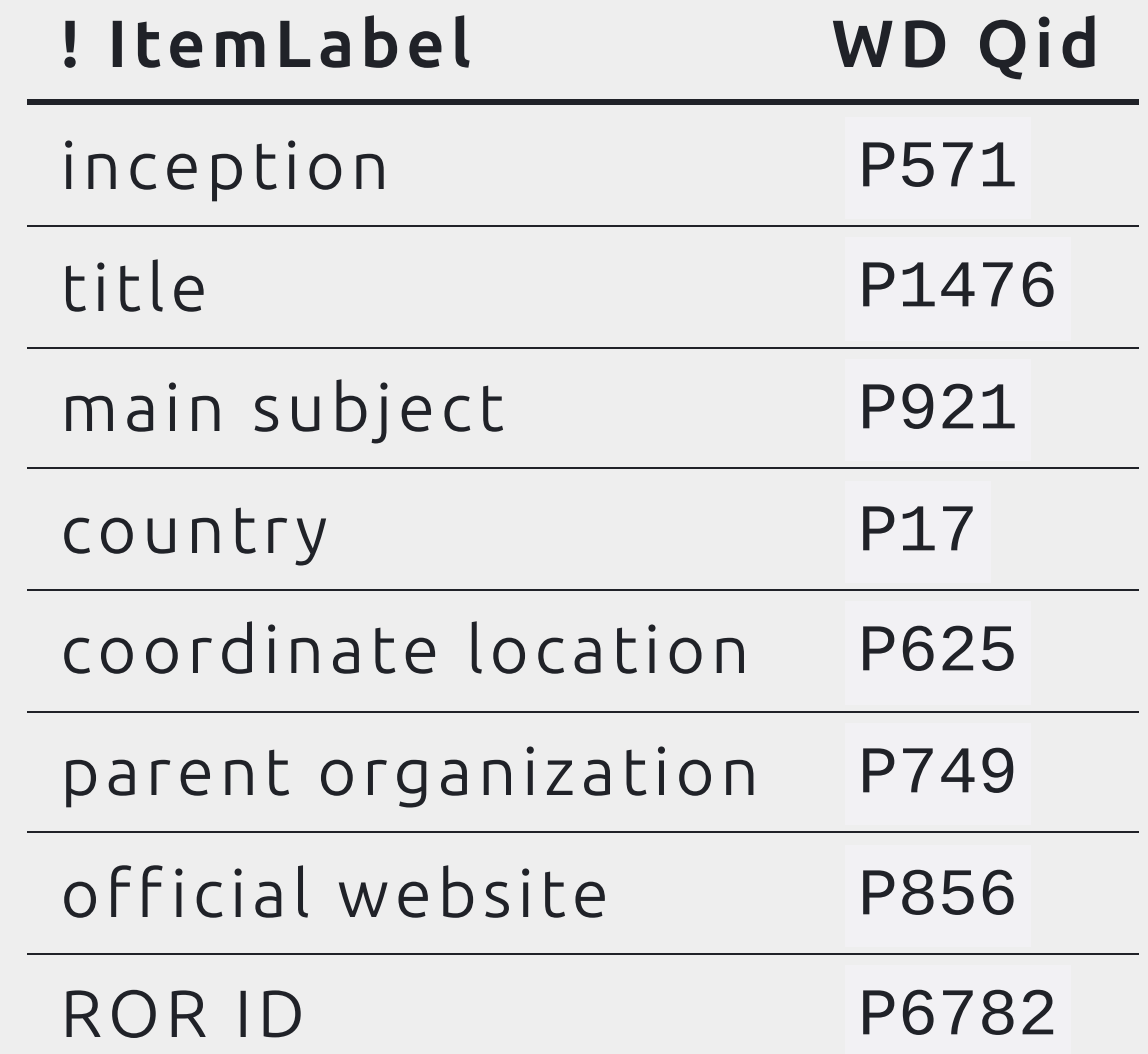

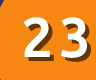

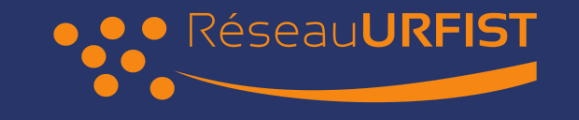

# ÉDITER WIKIDATA

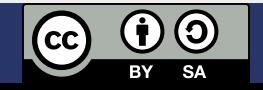

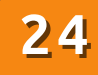

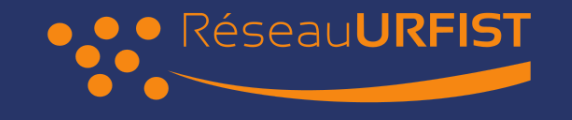

### 1. À la main

Osez la simplicité !

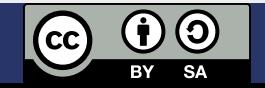

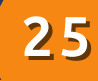

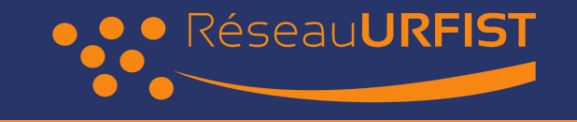

### 2. User script

- Hacker votre JS, boostez vos contributions ! [User:Myname/common.js](https://commons.wikimedia.org/w/index.php?title=User:Yug/common.js&oldid=464920832)
- [Semi-massive](https://commons.wikimedia.org/w/index.php?title=Special:Contributions/Yug&target=Yug&offset=20201001134508&limit=500) edits

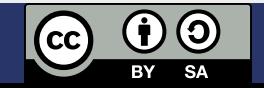

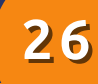

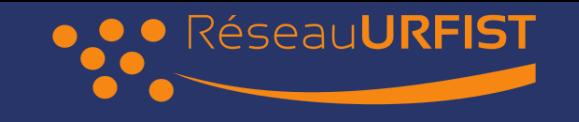

## 3. OpenRefine et reconciliation

- Un outil puissant de nettoyage des données
- OpenRefine via votre compte Wikipedia : [https://hub-paws.wmcloud.org](https://hub-paws.wmcloud.org/)
- Reconciliation et export vers Wikidata

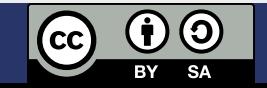

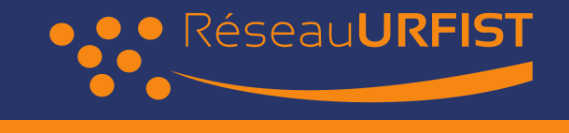

Bots

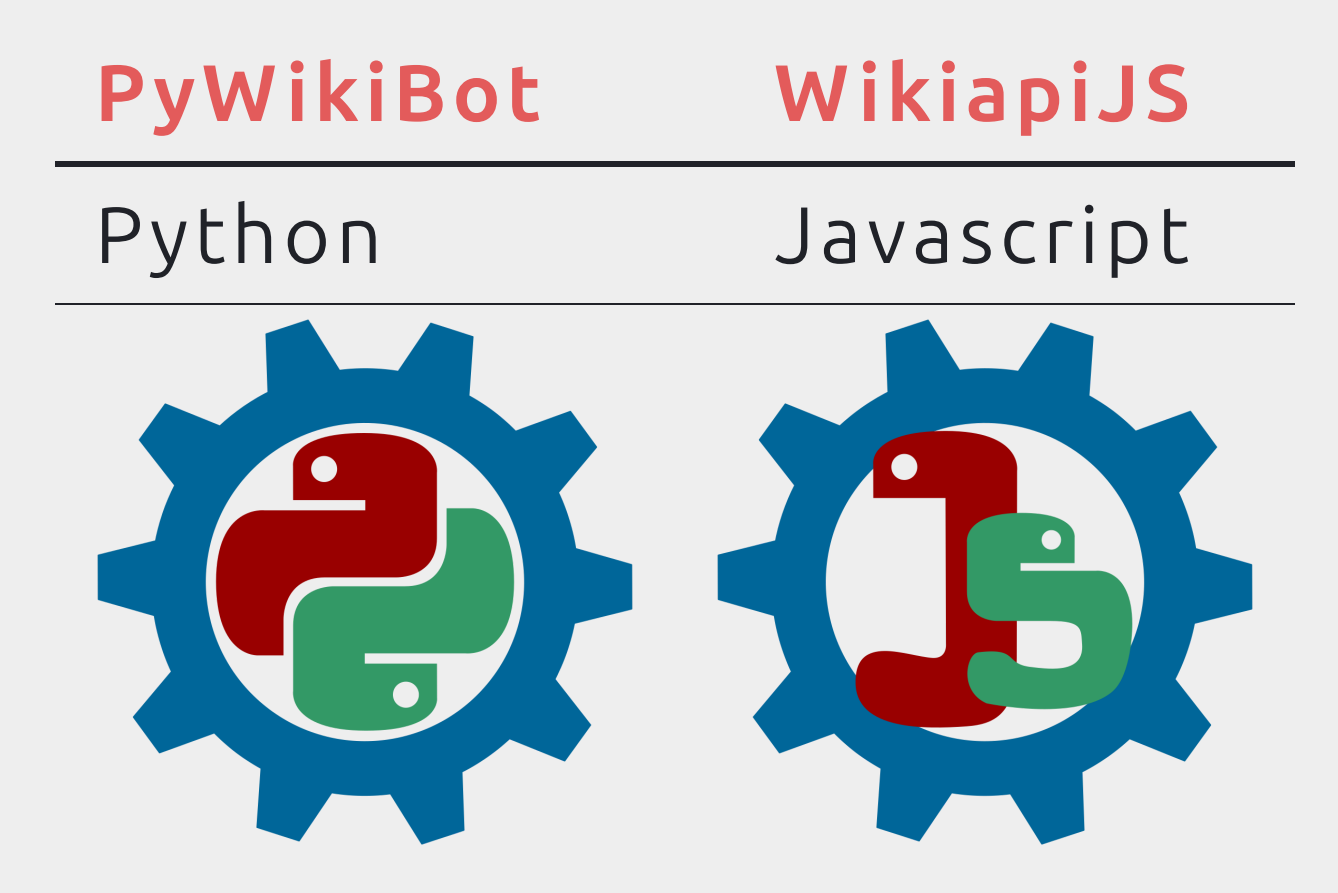

Voir aussi [:mw:Manual:Creating](https://www.mediawiki.org/wiki/Manual:Creating_a_bot#JavaScript_(Node.js)) a bot

27

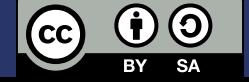

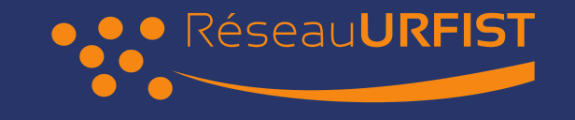

# TABLEAU DE BORD HAL + WIKIDATA

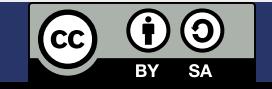

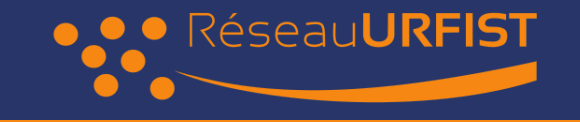

# Questions

Sur vos productions et créateurs de nouveaux savoirs

- Identifier les informations disponibles: WD + HAL
- Identifier les informations interessantes à réunir
- Quelles interfaces ?

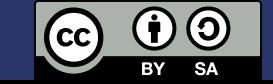

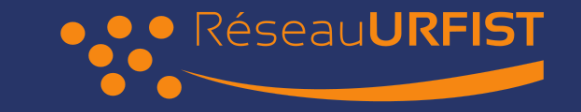

# Ébauche d'interface

Objectif: imaginer un visuel

- interessant
- · lisible
- (engageant)

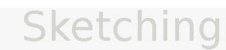

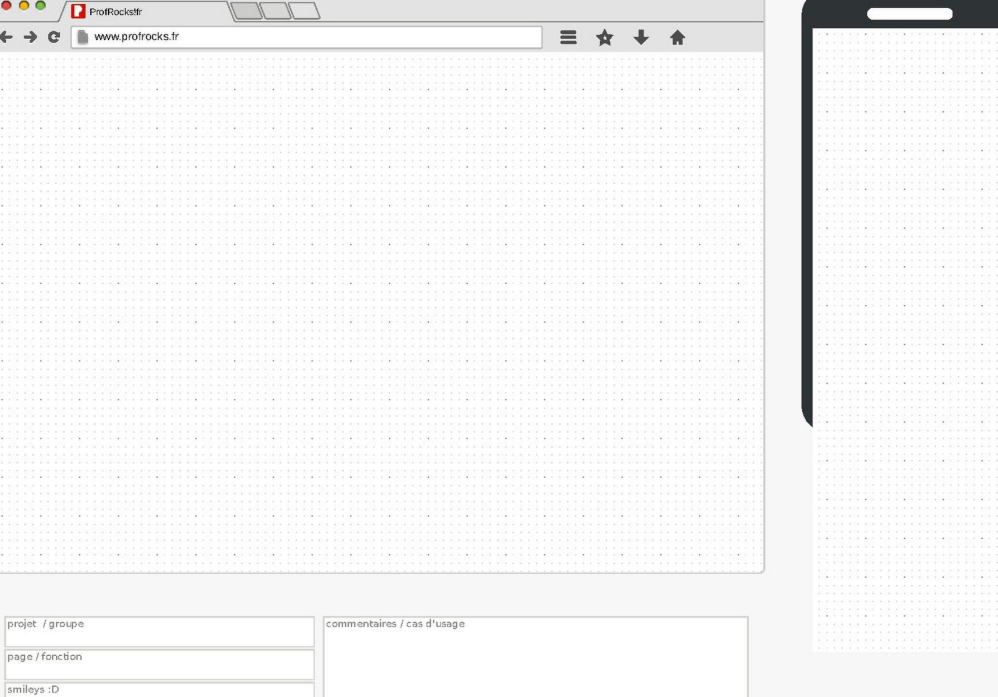

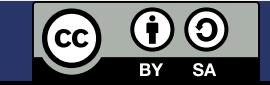

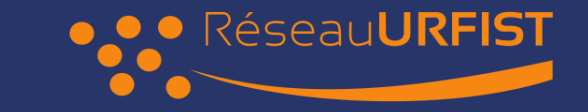

# Ébauche d'interface

Objectif: imaginer un visuel

- interessant
- lisible
- (engageant)

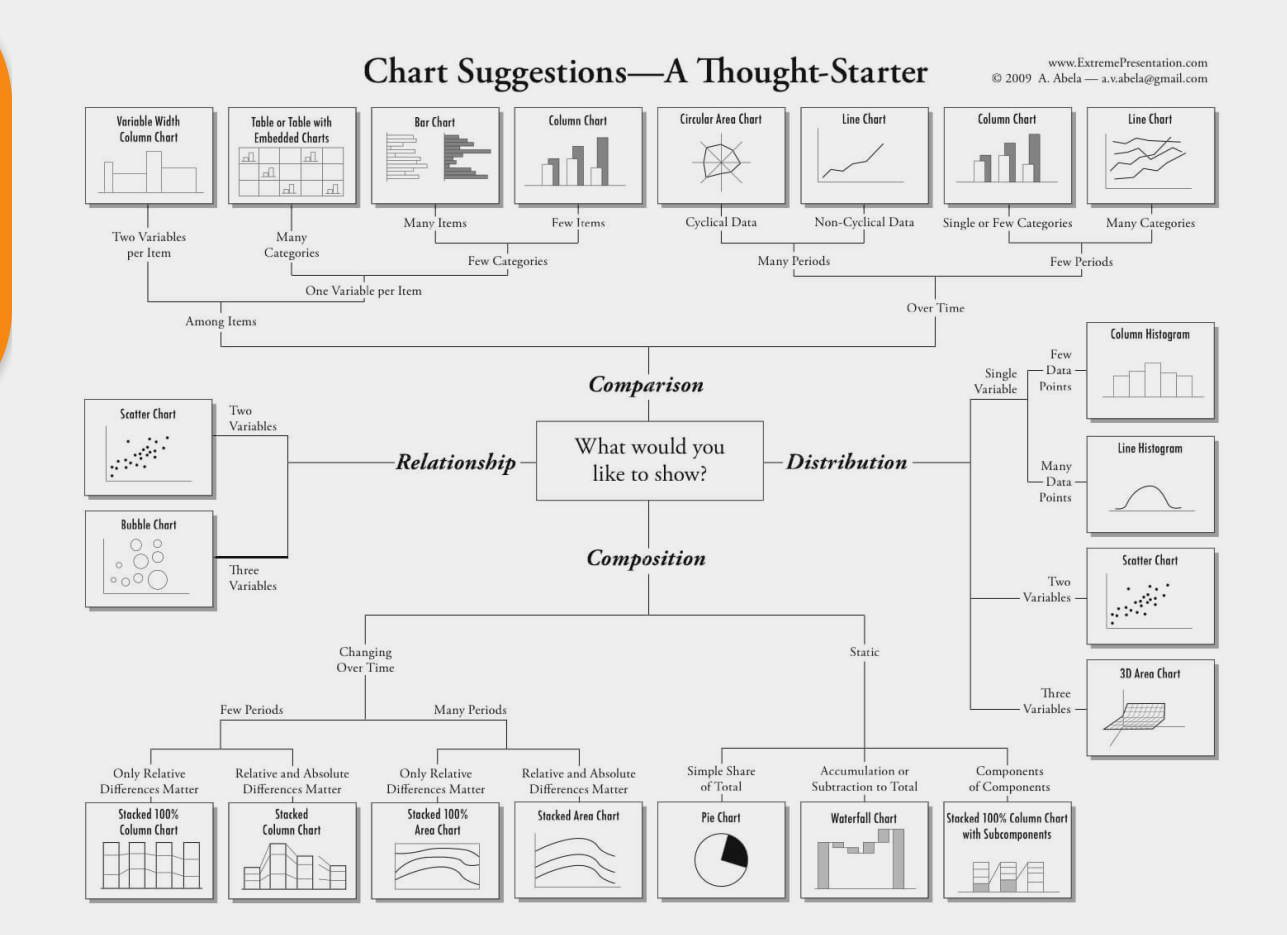

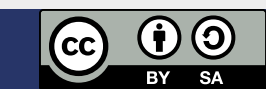

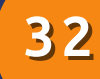

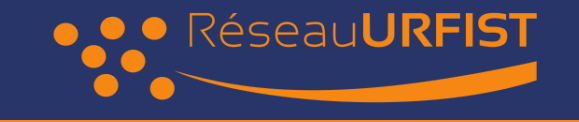

# POUR ALLER PLUS LOIN

#### Métriques par article : [URFIST](https://fr.wikipedia.org/wiki/URFIST)

- Page [statistics](https://xtools.wmcloud.org/articleinfo/fr.wikipedia.org/Unit%C3%A9_r%C3%A9gionale_de_formation_%C3%A0_l)
- [Pageviews](https://pageviews.wmcloud.org/?project=fr.wikipedia.org&platform=all-access&agent=user&redirects=0&range=this-year&pages=Unit%C3%A9_r%C3%A9gionale_de_formation_%C3%A0_l%27information_scientifique_et_technique)

Permet d'identifier les éditeurs actifs.

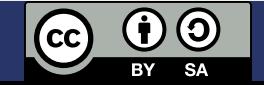

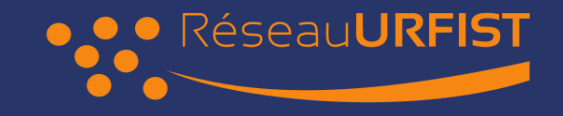

### Restons en contact

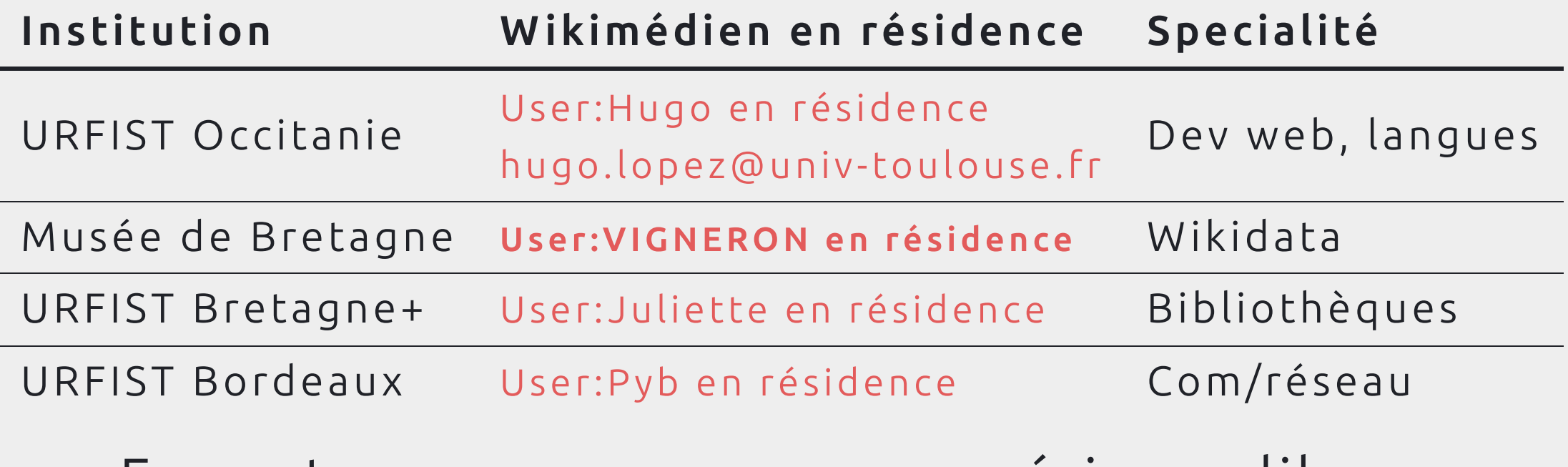

Formateurs aux communs numériques libres. Contactez nous

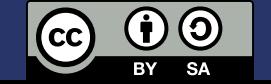

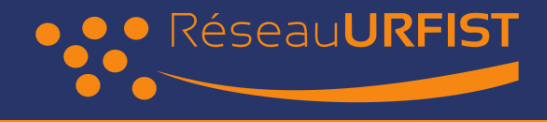

### Restons en contact

#### Projet:Wikifier la [science/Lettre](https://fr.wikipedia.org/wiki/Projet:Wikifier_la_science/Lettre_WikiL@b) WikiL@b

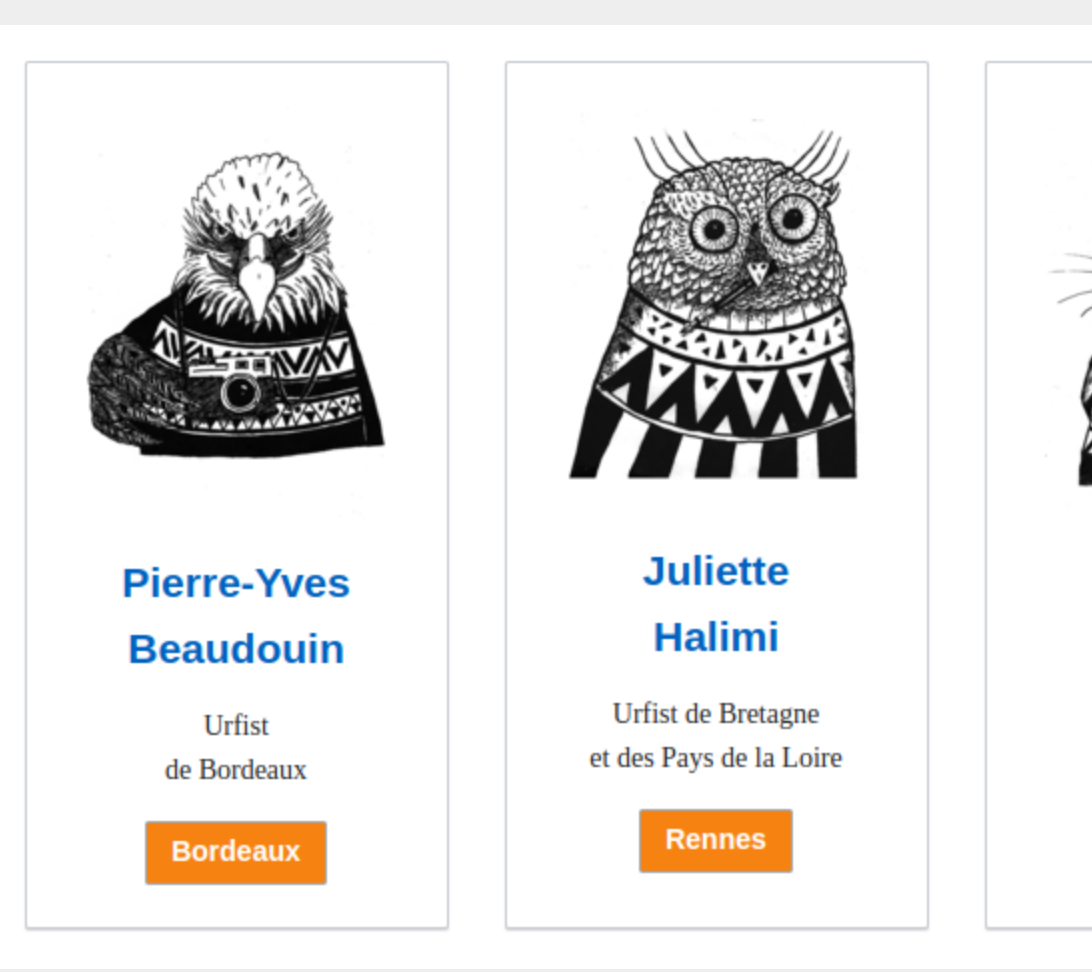

**Hugo** 

**Lopez** 

Urfist

Occitanie

**Toulouse** 

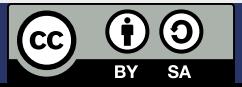

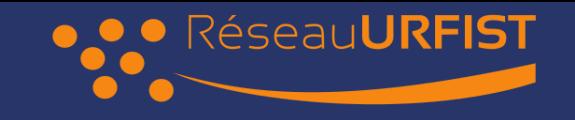

### Remerciements

Tous les contenus textuels sont sous licence libre. Crédit: Hugo Lopez, Amélie Charles, Pierre-Yves Beaudouin CC-BY-SA 4.0.

Les illustrations sont la propriété de leurs auteurs respectifs.

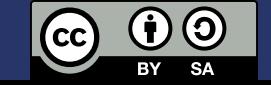